# Lab Manual Scanning Networks

# **Hacking with** RANJITH ADLAKADP

THE DOCUMENT INCLUDES ADDITIONAL PRACTICALS WHICH MAY OR MAY NOT BE COVERED IN THE COURSE

# **INDEX**

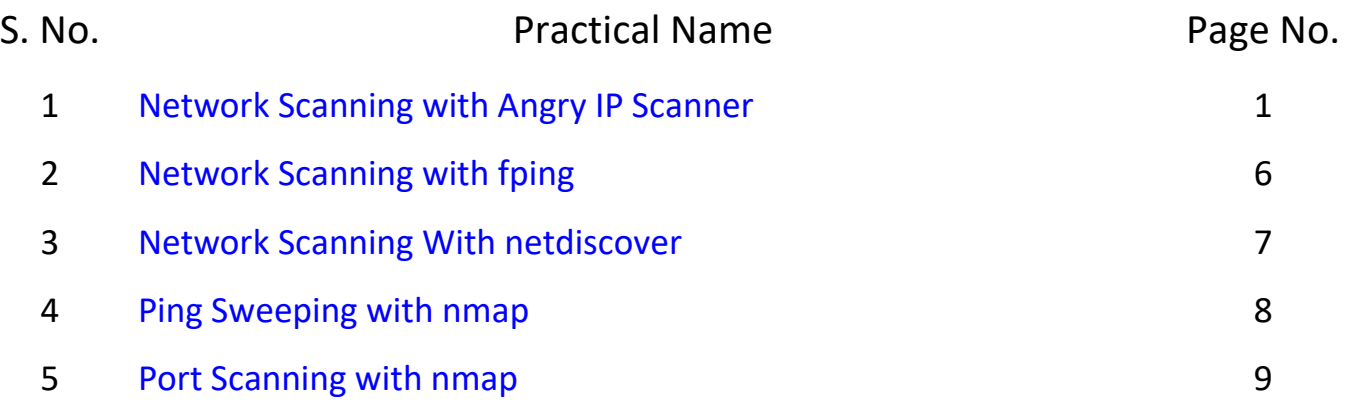

<span id="page-2-0"></span>To download Angry IP scanner, visit following link<https://angryip.org/download/>

And download a suitable package, for Kali Linux download .*deb* package (based on your installation 32 bit or 64bit)

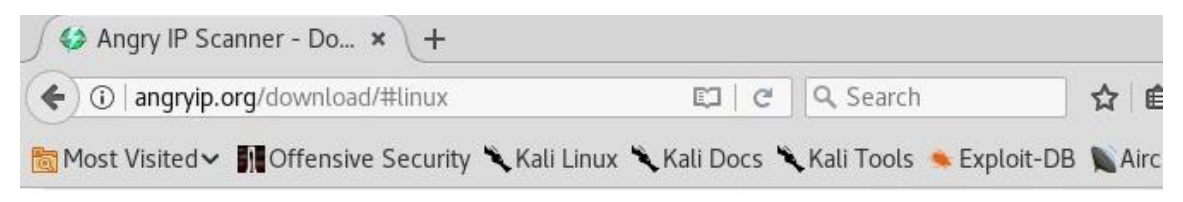

# Download for Windows, Mac or Linu:

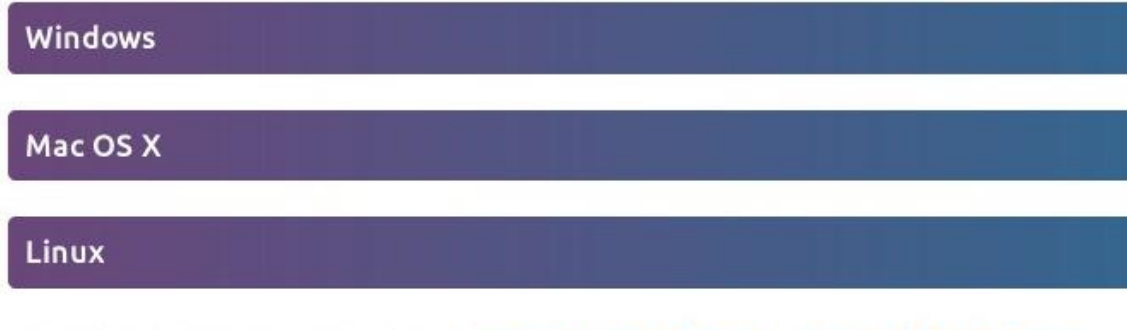

Download version 3.5.2 below or browse more releases or even older releases.

(64 bit), click on deb package DEB Package for Ubuntu/Debian/Mint, 64-bit

- · RPM Package for Fedora/RedHat/Mageia/openSUSE, 64-bit
- · DEB Package for Ubuntu/Debian/Mint, 32-bit
- · RPM Package for Fedora/RedHat/Mageia/openSUSE, 32-bit

# Save the file if it is asking

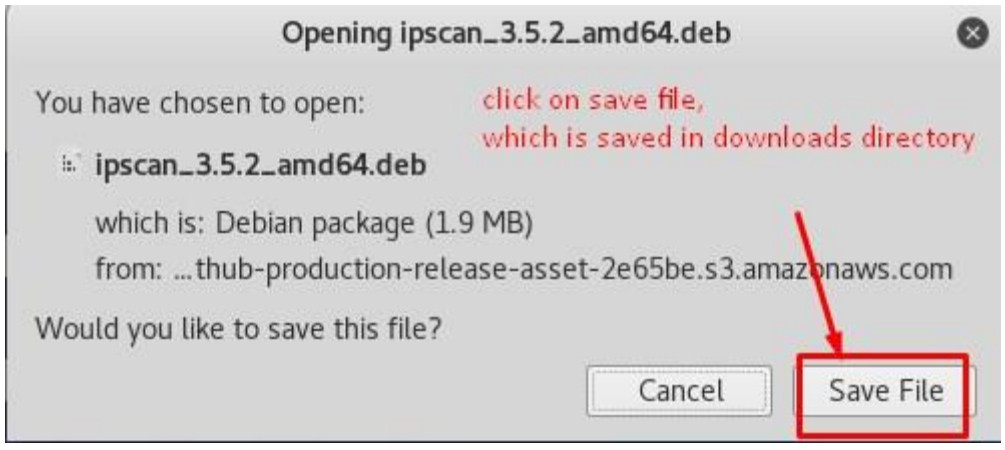

Then open a terminal and go to *Downloads* location (/root/Downloads/)

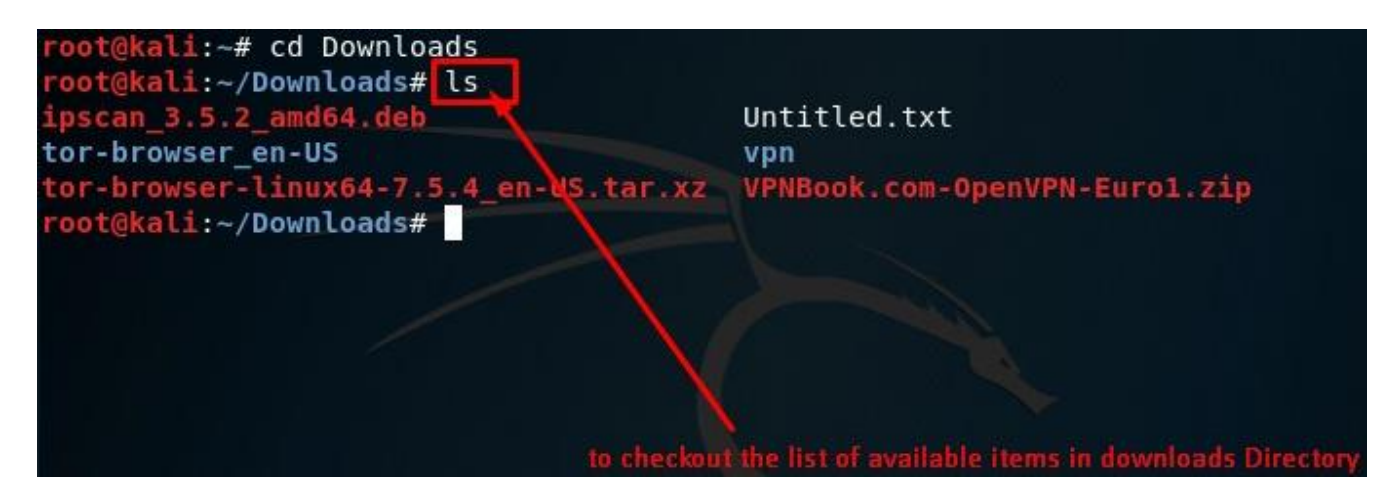

we can see the downloaded file in the *Downloads* directory; we can install it by executing the following command

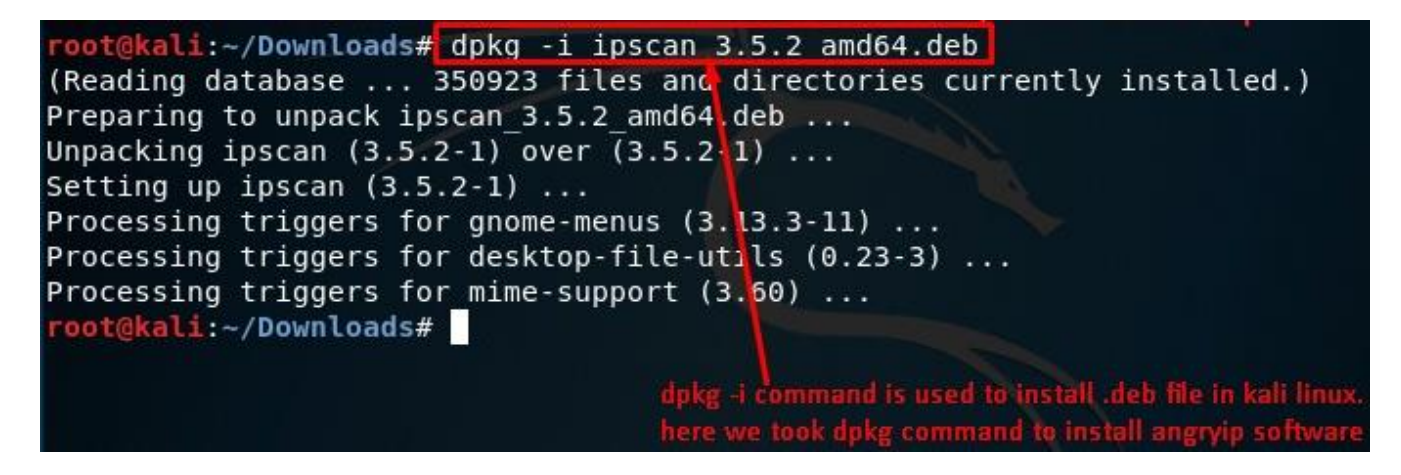

After installation, search for *Angry IP scanner* in installed applications and start Angry IP scanner.

The application looks as shown below. Follow the steps to perform scanning and discover devices.

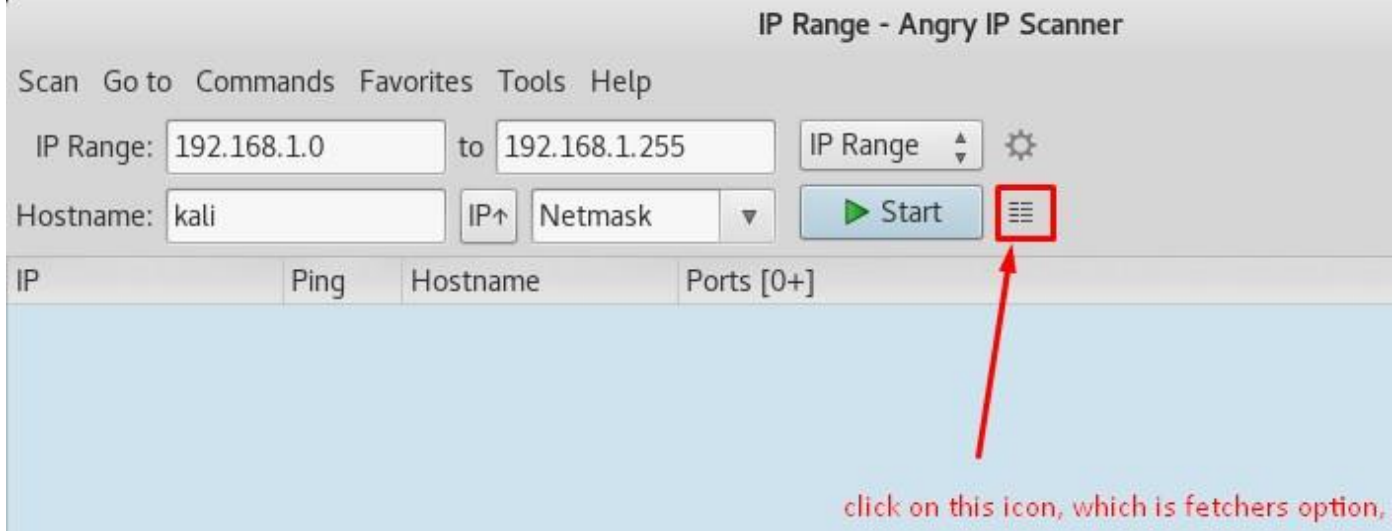

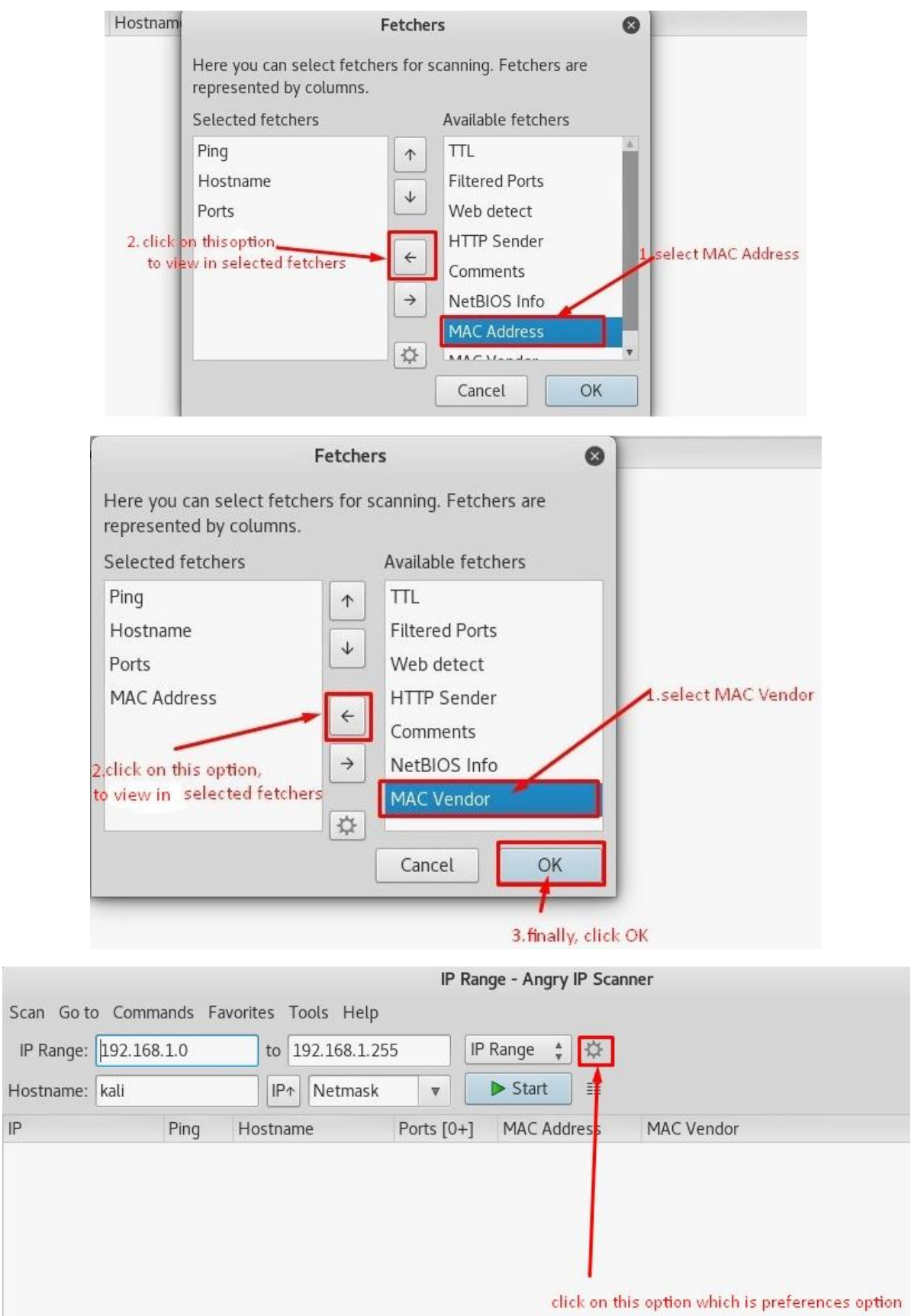

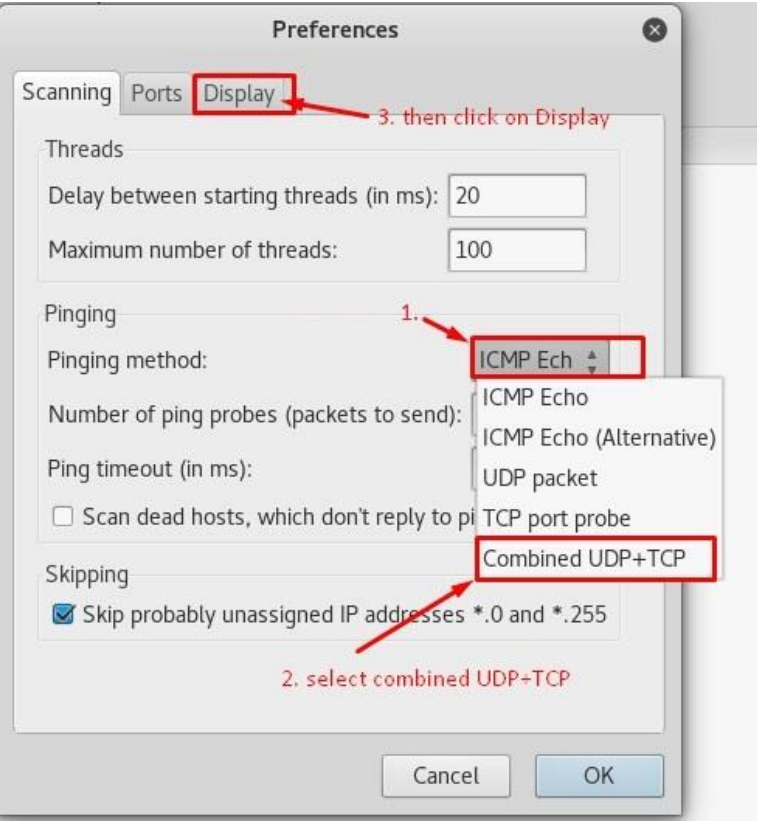

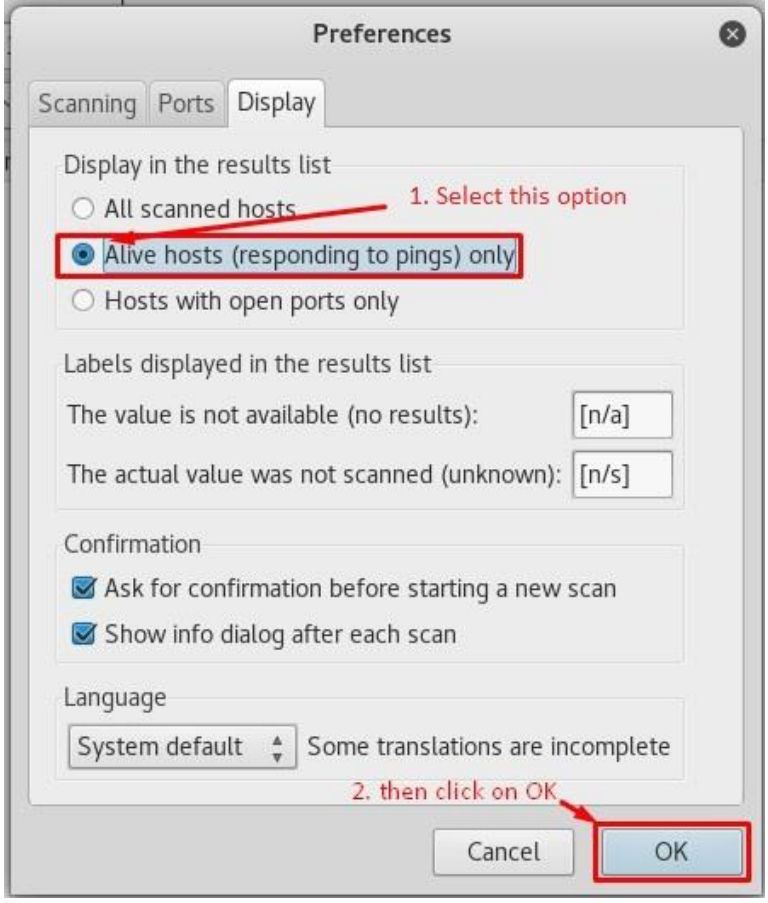

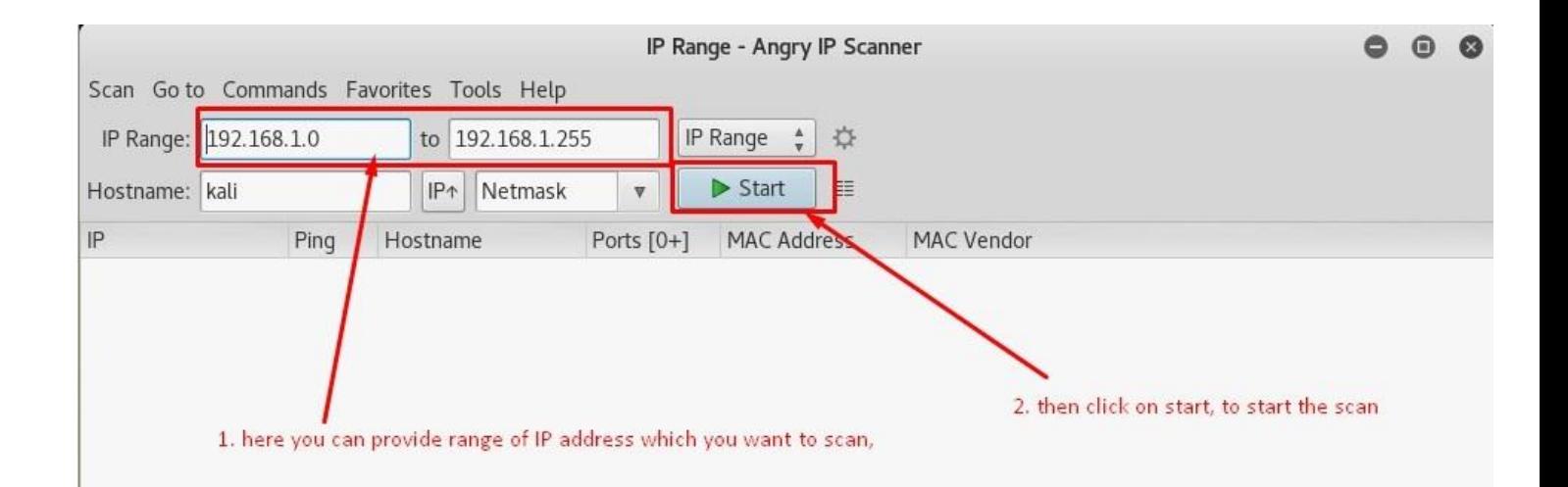

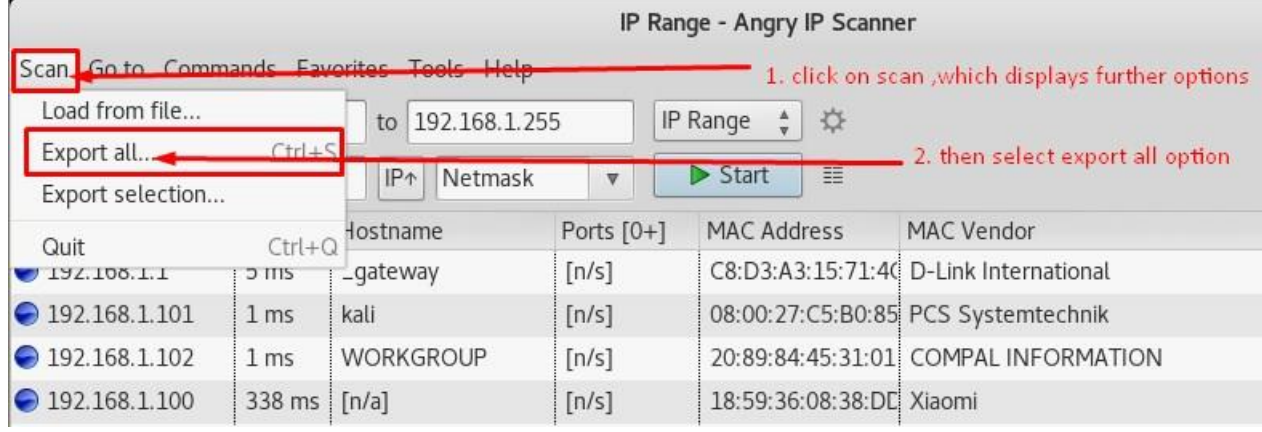

Export the scan results to a text file. We can use this output file to feed it to another VA tools or port scanner tools.

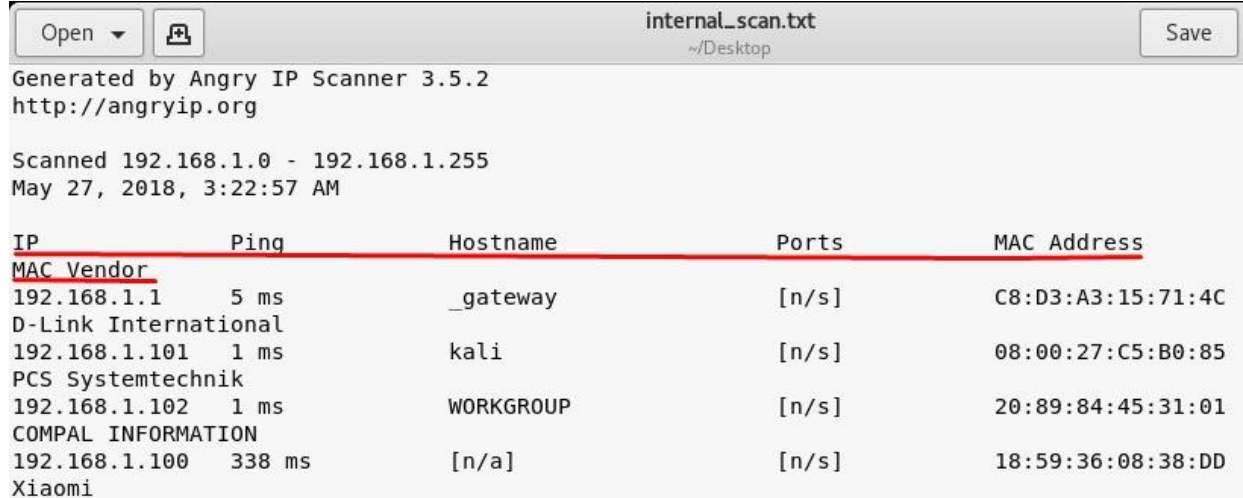

<span id="page-7-0"></span>Fping is a tool that can scan a range of IP addresses and identify some hosts that are up and running in the given range.

# root@kali:~# fping -c 1 -g 192.168.0.1/24

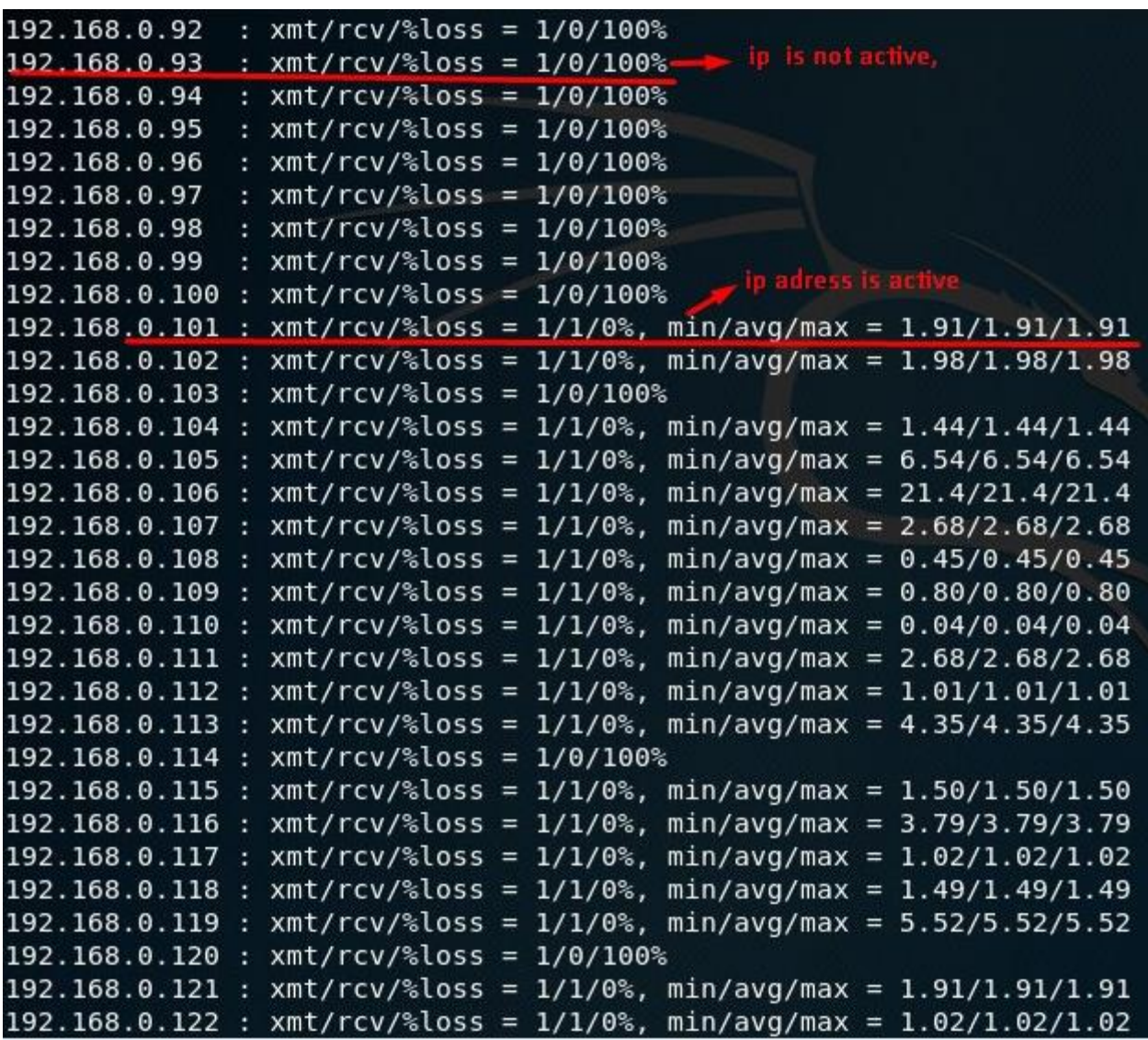

<span id="page-8-0"></span>In kali linux terminal type the following command *netdiscover –i <interface name>*

for example: *netdiscover –i eth0*

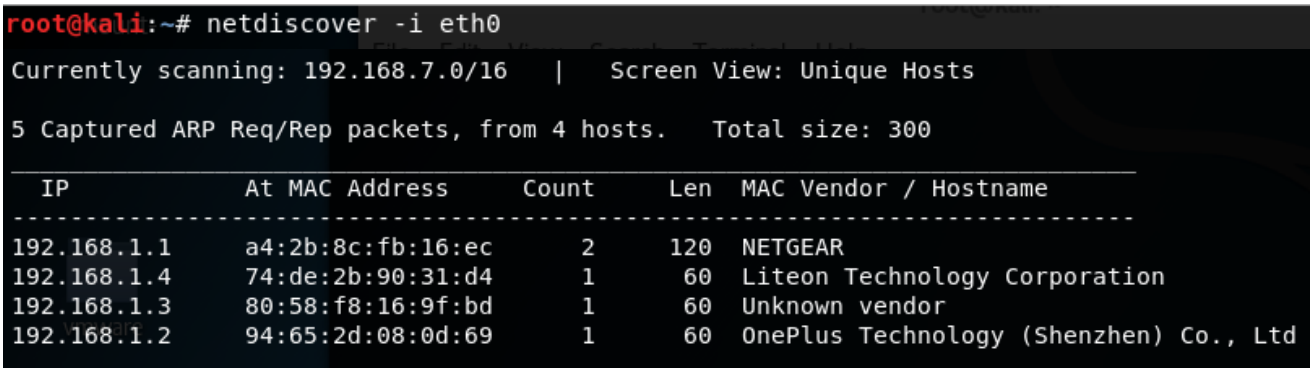

<span id="page-9-0"></span>In Kali Linux terminal type the following command

# *nmap –sn 192.168.1.1/24*

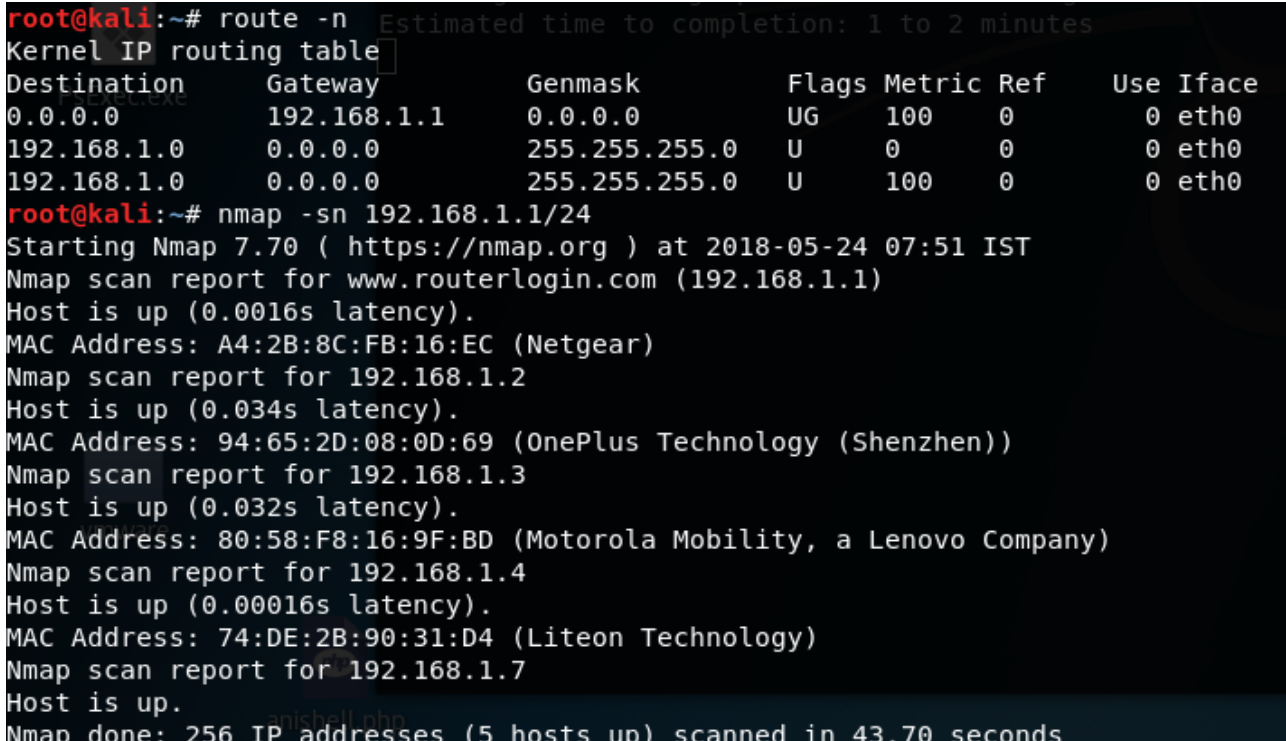

# <span id="page-10-0"></span>**1.Regular Scan (SYN stealth scan or half open scan):**

nmap <target IP or domain>

Ex: *nmap 192.168.0.137*

*nmap –sS example.com*

*nmap –sS 192.168.0.137*

*nmap –sS example.com*

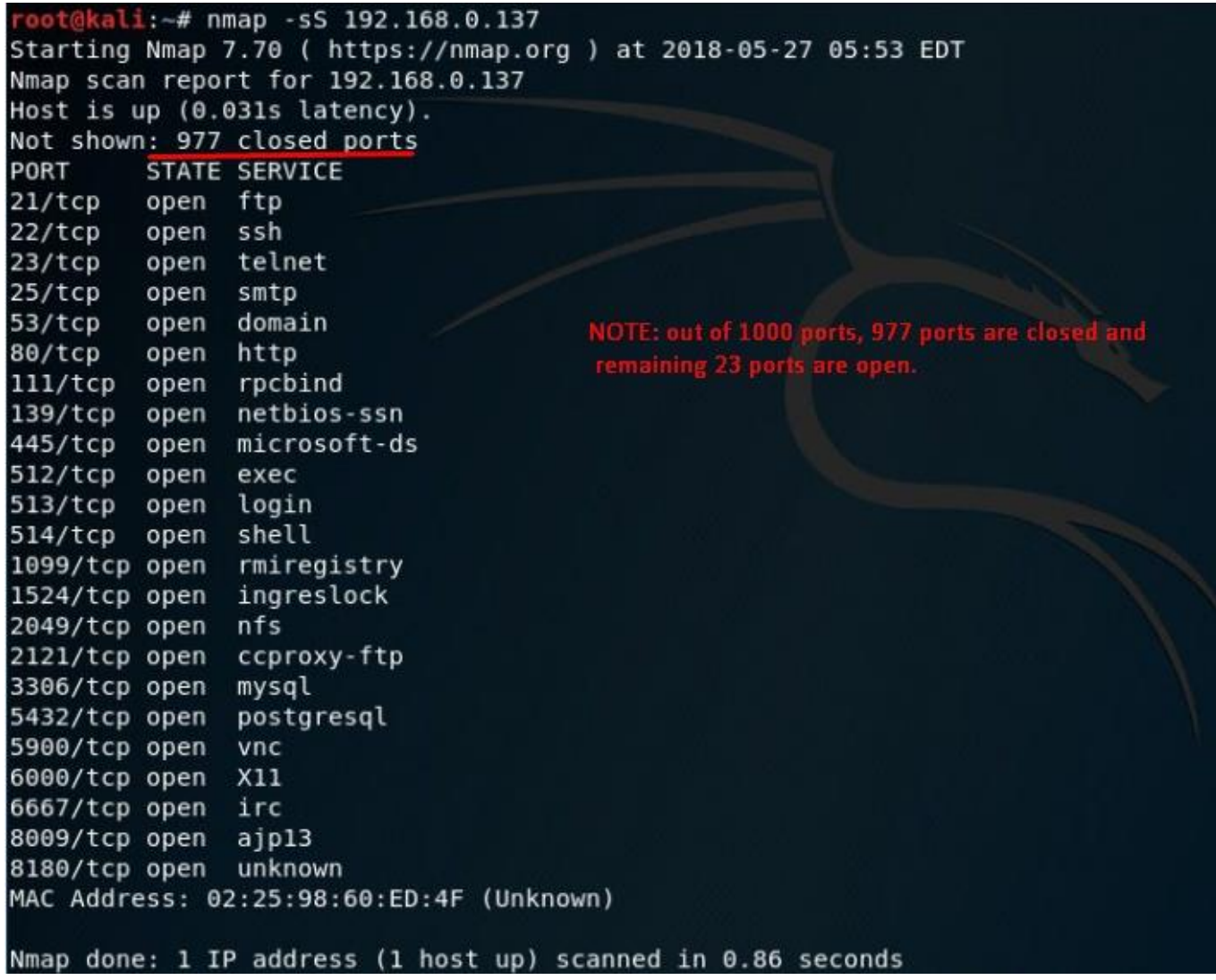

Note: Even if we take a domain name, nmap will not scan the website, it will scan the computer (server) hosting that website.

# **2. TCP connect scan (Full Connect Scan):**

*nmap –sT <target IP or domain>* 

Example: *nmap –sT example.com*

#### *nmap –sT 192.168.0.137*

#### oot@kali:~# nmap -sT todaypk.com Starting Nmap 7.01 ( https://nmap.org ) at 2016-02-08 17:06 IST Stats: 0:02:39 elapsed; 0 hosts completed (1 up), 1 undergoing Connect Scan Connect Scan Timing: About 65.85% done; ETC: 17:10 (0:01:22 remaining) Nmap scan report for todaypk.com (192.124.249.3) Host is up (0.074s latency). rDNS record for 192.124.249.3: cloudproxy10003.sucuri.net Not shown: 997 filtered ports PORT STATE SERVICE  $25/tcp$ open smtp  $80/tc$ open http 443/tcp\_open https Nmap done: 1 IP address (1 host up) scanned in 526.36 seconds

If you get any error saying host may be down or disabled ICMP try adding –Pn to the command

# *Example: nmap –sT –Pn example.com*

# **3. Service Detection scan or Version Detection scan:**

Example: *nmap –sV example.com*

```
nmap –sV 192.168.0.137
```
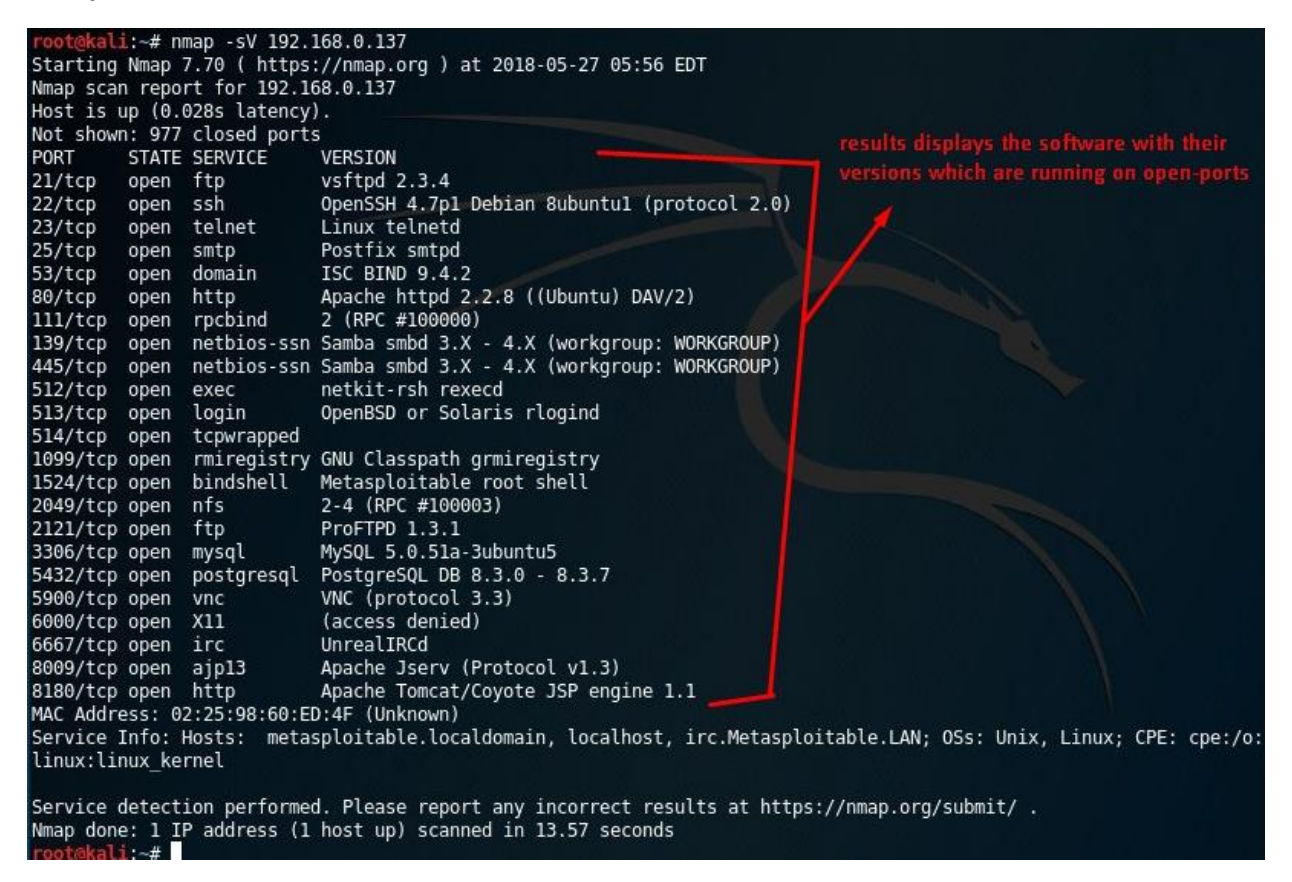

# **4. OS Detection Scan:**

nmap –O <target IP or domain>

Example: *nmap –O example.com* 

# *nmap –O 192.168.0.137*

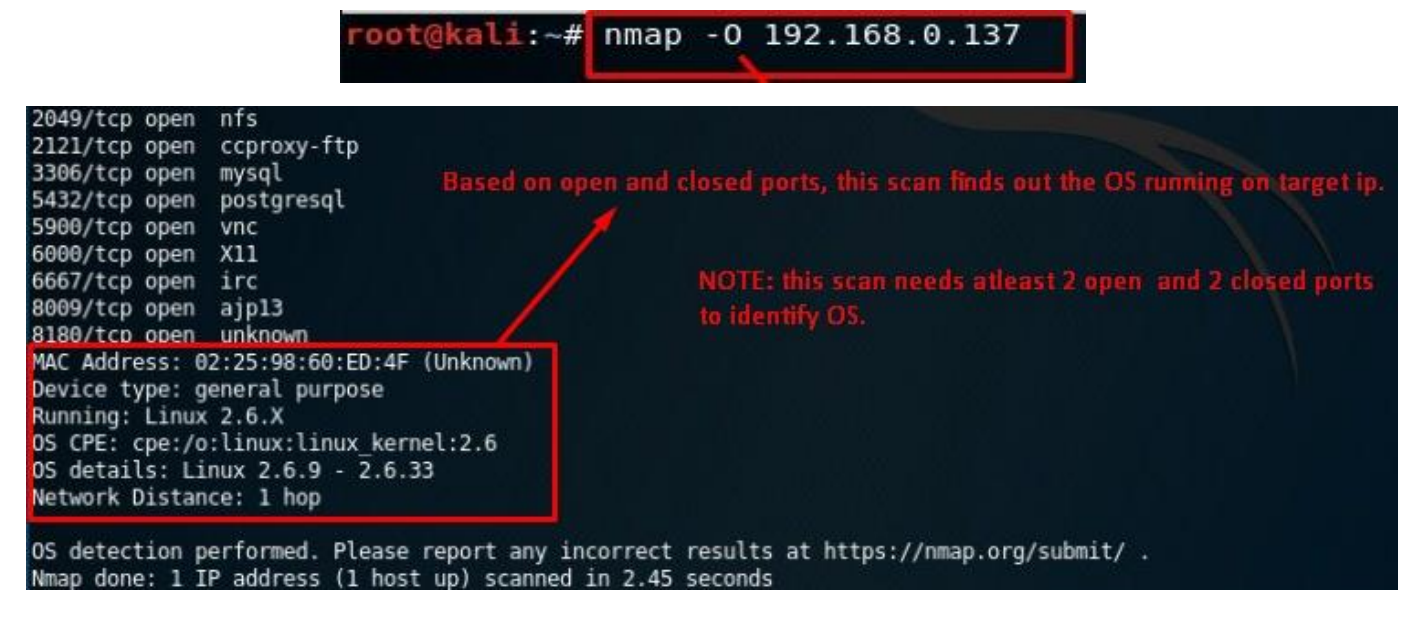

# **5. FIN scan (FIN Flag):**

nmap –sF <target IP or domain>

Example: *nmap –sF example.com* 

# *nmap –sF 192.168.0.137 –v*

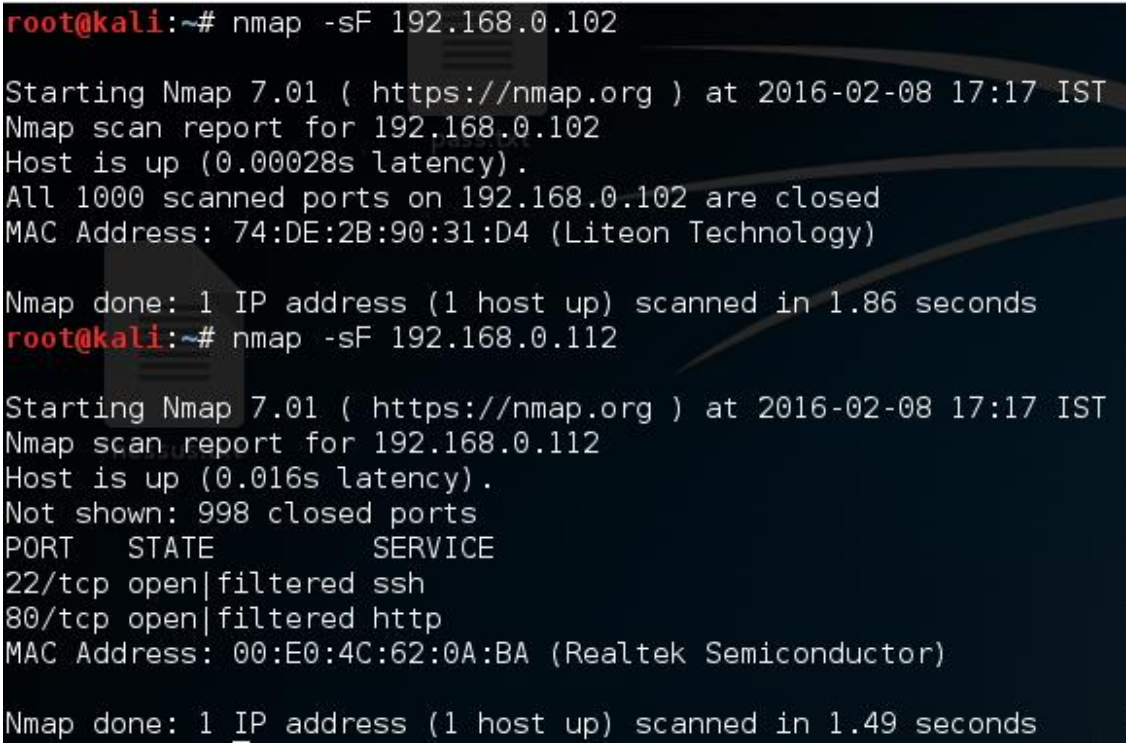

**6. XMAS scan (FIN, PSH, URG Flags):**

nmap –sX <target IP or domain>

# Ex: *nmap –sX example.com*

### *nmap –sX 192.168.0.137 –v*

root@kali:~# nmap -sX 192.168.0.112 Starting Nmap 7.01 ( https://nmap.org ) at 2016-02-08 17:17 IST Nmap scan report for 192.168.0.112 Host is up (0.018s latency).<br>Not shown: 998 closed ports PORT **STATE** SERVICE 22/tcp open|filtered ssh 80/tcp open|filtered http MAC Address: 00:E0:4C:62:0A:BA (Realtek Semiconductor) Nmap done: 1 IP address (1 host up) scanned in 1.88 seconds root@kali:~# nmap -sX 192.168.0.102 Starting Nmap 7.01 ( https://nmap.org ) at 2016-02-08 17:17 IST Nmap scan report for 192.168.0.102 Host is up  $(0.00029s$  latency). All 1000 scanned ports on 192.168.0.102 are closed MAC Address: 74:DE:2B:90:31:D4 (Liteon Technology) Nmap done: 1 IP address (1 host up) scanned in 1.34 seconds

# **7. NULL scan (No Flags)**

nmap –sN <target IP or domain>

# Ex: *nmap –sN example.com*

#### *nmap –sN 192.168.0.137 –v*

```
oot@kali.~# nmap -sN 192.168.0.102
Starting Nmap 7.01 ( https://nmap.org ) at 2016-02-08 17:17 IST
Nmap scan report for 192.168.0.102
Host is up (0.00038s latency).
All 1000 scanned ports on 192.168.0.102 are closed
MAC Address: 74:DE:2B:90:31:D4 (Liteon Technology)
Nmap done: 1 IP address (1 host up) scanned in 2.15 seconds
root@kali:~# nmap -sN 192.168.0.112
Starting Nmap 7.01 ( https://nmap.org ) at 2016-02-08 17:18 IST
Nmap scan report for 192.168.0.112
Host is up (0.018s latency).
Not shown: 998 closed ports
PORT-
     STATE
                     SERVICE
22/tcp open|filtered ssh
80/tcp open filtered http
MAC Address: 00:E0:4C:62:0A:BA (Realtek Semiconductor)
Nmap done: 1 IP address (1 host up) scanned in 1.43 seconds
```
nmap –A <target IP of domain>

# Ex: *nmap –A example.com*

# *nmap –A 192.168.0.137 –v*

You can add –v at the end of any command to see the verbose (in detailed) information

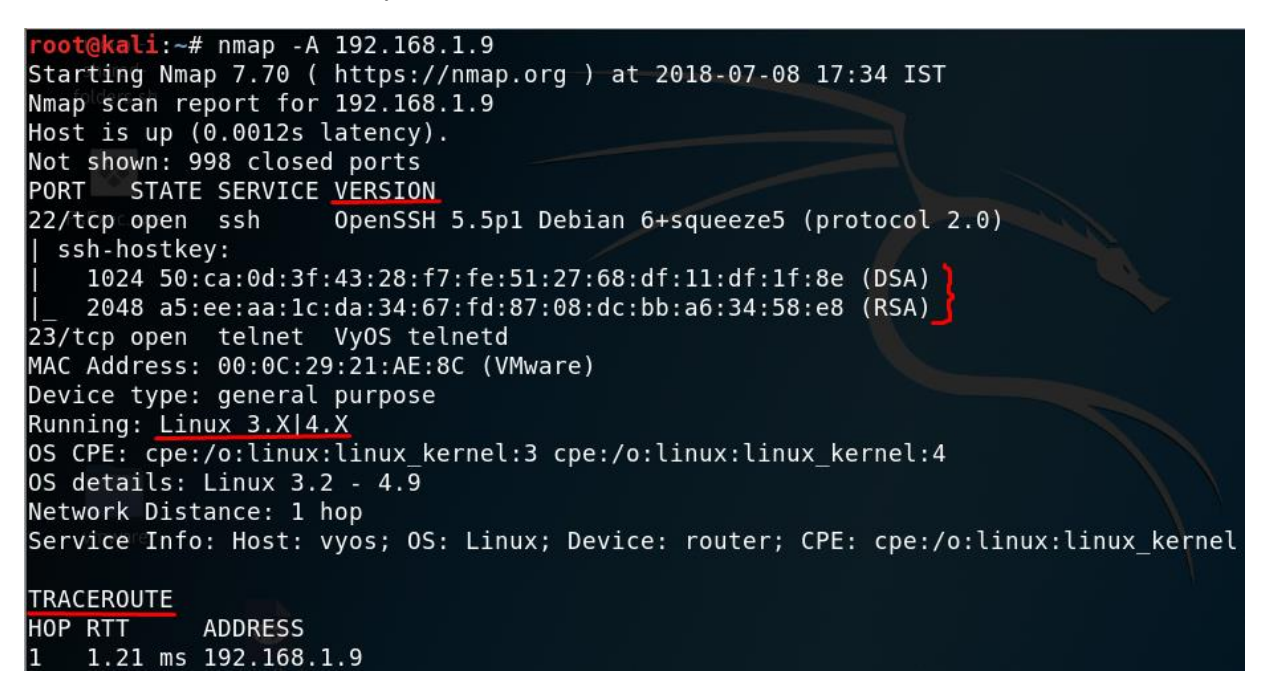

# **9. UDP port scan:**

nmap –sU <target IP or domain>

Example: *nmap –sU example.com*

# *nmap –sU 192.168.0.137*

```
root@kali:~# nmap -sU 192.168.1.9
Starting Nmap 7.70 ( https://nmap.org ) at 2018-07-08 17:19 IST
Nmap scan report for 192.168.1.9
Host is up (0.0011s latency).
Not shown: 997 closed ports
PORT
        STATE
                      SERVICE
68/udp
        open|filtered dhcpc
123/udp open
                      ntp
161/udp open
                      snmp
MAC Address: 00:0C:29:21:AE:8C (VMware)
Nmap done: 1 IP address (1 host up) scanned in 1091.64 seconds
```
# **10. Custom port scanning:**

nmap -p <port range> <target IP or domain>

Ex: *nmap –p 80 example.com* 

*nmap 192.168.0.137 –p 80-85* 

*nmap 49.204.90.43 –p 80,81,85,21,443*

ot@<mark>kali</mark>:~# nmap -p 80,21 192.168.1.1 Starting Nmap 7.70 ( https://nmap.org ) at 2018-05-24 07:57 IST <code>Nmap scan report for www.routerlogin.com</code> (192.168.1.1 $d_{\rm B}$  apache.c Host is up (0.0015s latency)ing enumerating apache.com. - cr PORT STATE SERVICE 21/tcp closed ftp 80/tcp open http MAC Address: A4:2B:8C:FB:16:EC (Netgear) Nmap done: 1 IP address (1 host up) scanned in 0.20 seconds oot@kali:~# nmap -p 80 192.168.1.1 Starting Nmap 7.70 ( https://nmap.org ) at 2018-05-24 07:57 IST Nmap scan report for www.routerlogin.com (192.168.1.1) Host is up (0.0023s latency). STATE SERVICE PORT 80/tcp open http MAC Address: A4:2B:8C:FB:16:EC (Netgear) Nmap done: 1 IP address (1 host up) scanned in 0.22 seconds

```
oot@kali:~# nmap -p 20-80 192.168.1.1
Starting Nmap 7.70 ( https://nmap.org ) at 2018-05-24 07:57 IST
Nmap scan report for www.routerlogin.com (192.168.1.1)
Host is up (0.0042s latency).
Not shown: 58 closed ports
PORT VILLISTATE SERVICE
23/tcp open telnet
53/tcp open domain
80/tcp open http
MAC Address: A4:2B:8C:FB:16:EC (Netgear)
Nmap done: 1 IP address (1 host up) scanned in 0.23 seconds
```
# **11. traceroute scan with nmap**

nmap --traceroute <target IP or domain>

Ex: *nmap --traceroute example.com* 

*nmap --traceroute 192.168.0.137 –v*

```
oot@kali:~# nmap --traceroute example.com
Starting Nmap 7.70 ( https://nmap.org ) at 2018-08-07 16:28 IST
Nmap scan report for example.com (93.184.216.34)
Host is up (0.17s latency).
0ther addresses for example.com (not scanned): 2606:2800:220:1:248:1893:25c8:1946
Not shown: 995 filtered ports
PORT
         STATE SERVICE
25/topopen
                smtp
80/tcp
         open
                http
443/tcp open
                https
1119/tcp closed bnetgame
1935/tcp closed rtmp
TRACEROUTE (using port 1935/tcp)
HOP RTT
              ADDRESS
1
    3.95 ms
              192.168.1.1
\overline{c}4.32 ms dlinkrouter (192.168.0.1)
3
    14.20 ms  14.141.24.177.static-hyderabad.tcl.net.in (14.141.24.177)
4
    \cdots5<br>6
    19.90 ms ix-ae-0-4.tcore1.mlv-mumbai.as6453.net (180.87.38.5)
    143.47 ms if-ae-5-2.tcore1.wyn-marseille.as6453.net (80.231.217.29)
\overline{7}129.30 ms if-ae-8-1600.tcore1.pye-paris.as6453.net (80.231.217.6)
8
    143.63 ms if-ae-11-2.tcore1.pvu-paris.as6453.net (80.231.153.49)
9
    134.04 ms ae-7.r04.parsfr01.fr.bb.gin.ntt.net (129.250.8.1)
    131.77 ms ae-2.r25.londen12.uk.bb.gin.ntt.net (129.250.6.13)
10
    146.69 ms ae-1.r24.londen12.uk.bb.gin.ntt.net (129.250.2.26)
11
    204.91 ms ae-5.r24.nycmny01.us.bb.gin.ntt.net (129.250.2.18)
12
13
    205.92 ms ae-1.r08.nycmny01.us.bb.gin.ntt.net (129.250.5.62)
14
    204.60 ms ce-0-19-0-1.r07.nycmny01.us.ce.gin.ntt.net (128.241.1.14)
15
    194.21 ms 152.195.68.135
16
    193.79 ms 93.184.216.34
```